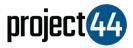

## Visibility Troubleshooting Guide

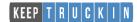

In order to provide your Customer with visibility on their loads, you will need to provide them with the specific VehicleID for that shipment **exactly as it is listed** within the KeepTruckin portal.

To locate your VehicleID's, please follow the below steps:

- 1. Login to KeepTruckin at <a href="https://keeptruckin.com/log-in">https://keeptruckin.com/log-in</a>
- 2. On the left-hand menu, select "Vehicles"
- You will now find all of your VehicleID's listed on this page. Please provide this information to your Customer to ensure tracking during shipments can commence

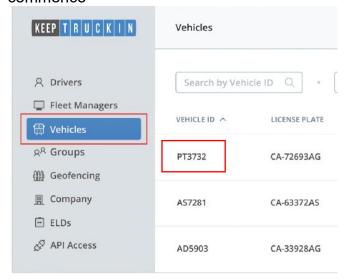

If you need help, please contact KeepTruckin support at <a href="mailto:apisupport@keeptruckin.com">apisupport@keeptruckin.com</a> or by phone at 1-855-434-3564.